#### Architecture d'application graphique NFA035 S. Rosmorduc

## Le MVP (modèle, vue, présentateur)

- Plus simple que MVC
- Moins adapté si on a beaucoup de vues *du même modèle*
- pratique pour les formulaires

### Modèle/Vue/ Présentateur

- Le modèle décrit les données
- La vue les affiche
- Le présentateur reçoit les événements, les traite (en modifiant le modèle), **et met à jour les vues**
- Différence avec MVC: c'est le présentateur qui rafraîchit les objets graphiques

### Le MVC

- (déjà vu)
- facile à mettre en œuvre au niveau des composants
- plus délicat (mais possible) à utiliser pour la totalité des données d'une application
- En pratique, il peut arriver qu'on mélange les styles dans une même application

### MVP sur un formulaire

• Exemple: une application qui parcourt une base de données de personnes et permet de modifier les données associées

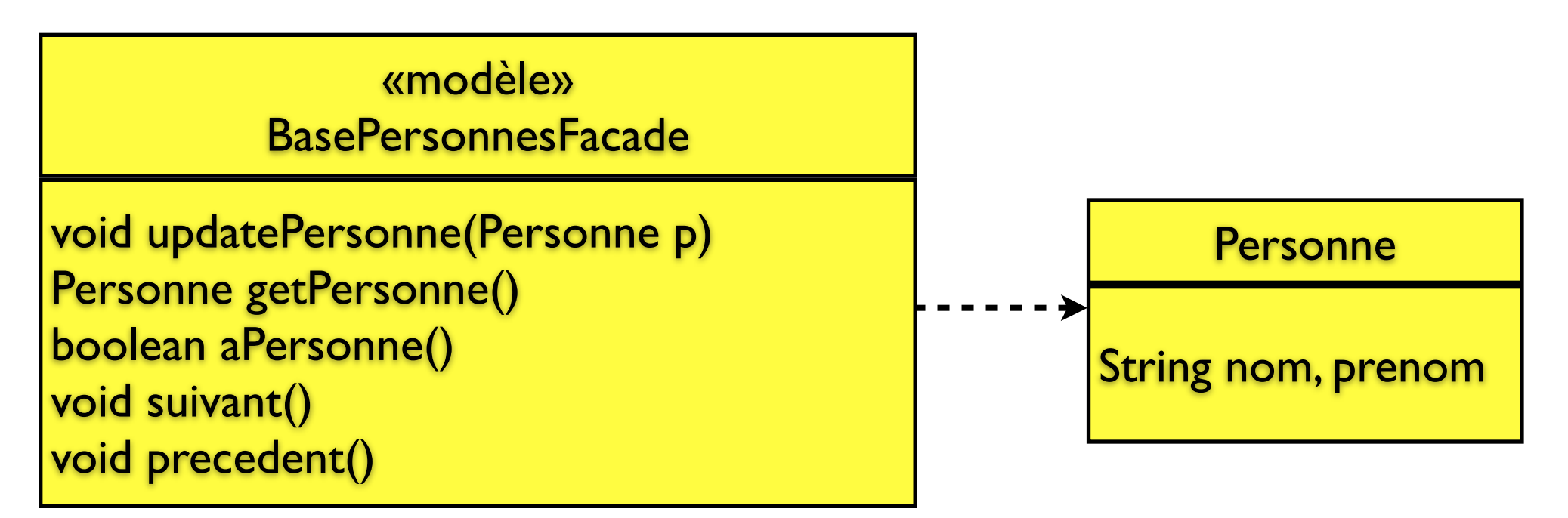

- Note: pour simplifier l'architecture, les objets Personne sont des *valeurs*. Pour mettre à jour les données d'une personne dans le modèle, il faut appeler updatePersonne().
- Le modèle est ici un **modèle de l'application** (avec la notion de navigation dans la liste) 5

### Exemple MVP

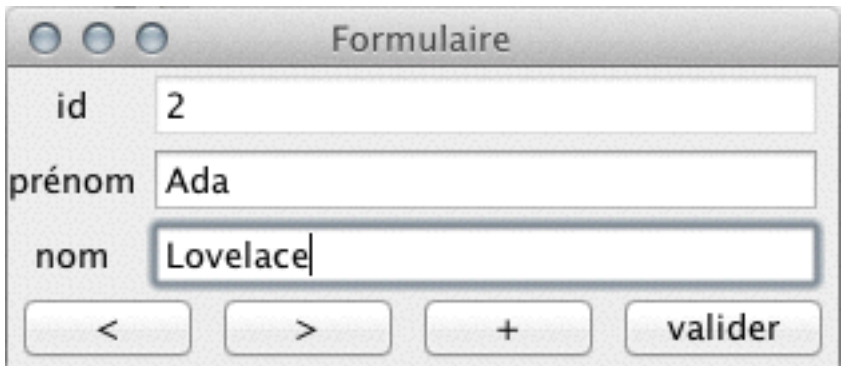

### MVP

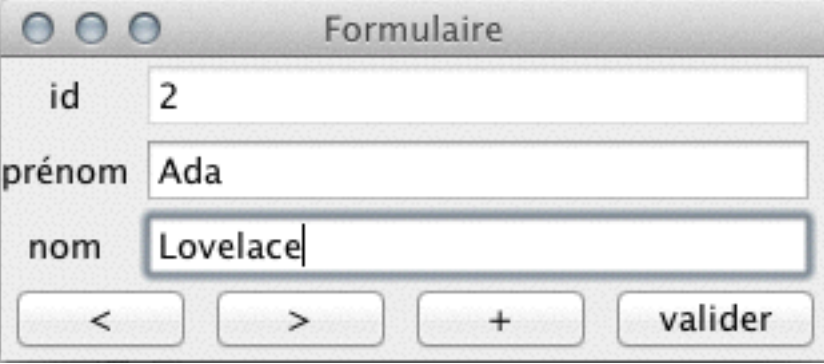

- On presse sur le bouton «suivant»
- le présentateur
	- appelle la méthode «suivant» du modèle
	- récupère la personne correspondante
	- copie les données de la personne dans les champs du formulaire

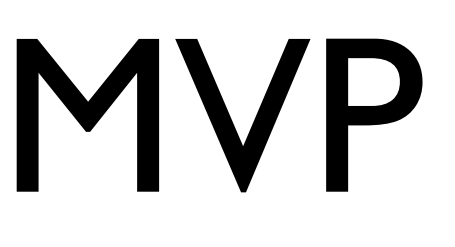

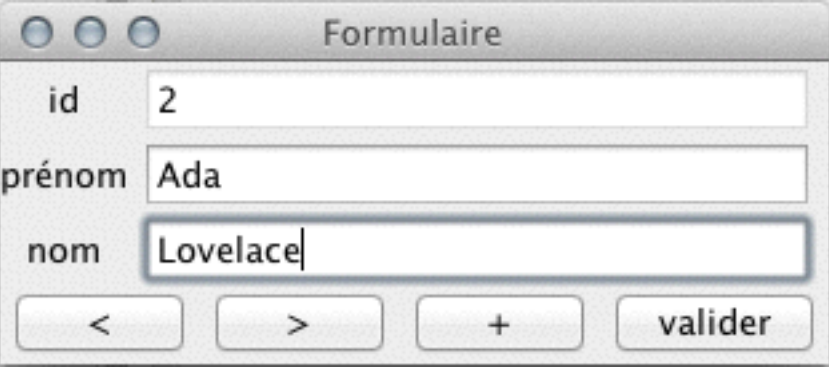

- On presse sur le bouton «mettre à jour»
- Le présentateur
	- récupère les données nom et prénom dans les champs du formulaire
	- appelle la méthode updatePersonne() du modèle pour mettre à jour celui-ci.

#### Vue...

```
public class JPersonneFormulaire { 
 private JPanel panel= new JPanel();
 private JButton suivantButton= new JButton(">");
 private JButton precedentButton= new JButton("<"); 
  private JButton ajouterButton= new JButton("+"); 
  private JButton validerButton= new JButton("valider"); 
  private JTextField idField= new JTextField(20); 
  private JTextField nomField= new JTextField(20); 
  private JTextField prenomField= new JTextField(20);
```

```
public JPersonneFormulaire() { 
 idField.setEditable(false); 
 mettreEnPage(); 
 } 
 ... getters...
```
}

```
Modèle
                                  10
public class PersonnesFacade { 
 // Invariant pour cet exemple : 
   //il y a toujours une personne à la position "position".
  private ArrayList<Personne> personnes= new ArrayList<Personne>(); 
  private int position= 0; 
  public PersonnesFacade() { 
personnes.add(new Personne(1, "", ""));
 } 
  public Personne getPersonne() { 
   return personnes.get(position); 
  }<br>}
  /** 
  * Ajoute une entrée après l'entrée courante...
  \ast/public void ajouter() { 
   personnes.add(position+1, 
    new Personne(personnes.size() + 1, "", ""));
   suivant(); 
   } 
  public void suivant() { 
  if (position < personnes.size() -1 )
      position++; 
   }
```

```
public class PersonnesFacade { 
 ...
  public void precedent() { 
  if (position > 0)
      position--; 
   } 
  public void mettreAJour(Personne nouveau) { 
   // On peut directement utiliser "nouveau", 
     // car les objets personnes sont immuables.
   // pas de risque qu'on le modifie derrière notre dos.
   personnes.set(position, nouveau); 
  }<br>}
```
}

#### Modèle

#### Présentateur

```
public class PersonnesPresentateur { 
  private JPersonneFormulaire vue; 
   private PersonnesFacade modele;
```

```
public PersonnesPresentateur(JPersonneFormulaire vue, 
                     PersonnesFacade modele) { 
this. vue = vue;
 this.modele = modele; 
 activer(); 
 charger(); 
 } 
/** 
 * Copie les données de la personne "courante" vers 
 * le formulaire
\ast/public void charger() { 
Personne p = modele.getPersonne();
 vue.getIdField().setText("" + p.getId()); 
 vue.getNomField().setText(p.getNom()); 
 vue.getPrenomField().setText(p.getPrenom()); 
 }
```
### Présentateur

```
public class PersonnesPresentateur { 
 ........ 
 private void activer() { 
   vue.getAjouterButton().addActionListener( 
      EventHandler.create(ActionListener.class, this, "ajouter")); 
   vue.getPrecedentButton().addActionListener( 
      EventHandler.create(ActionListener.class, this, "precedent")); 
   vue.getSuivantButton().addActionListener( 
      EventHandler.create(ActionListener.class, this, "suivant")); 
   vue.getValiderButton().addActionListener( 
      EventHandler.create(ActionListener.class, this, "valider")); 
 }
 /** 
   * Passe à la personne suivante (si possible). 
  \ast/public void suivant() { 
   modele.suivant(); // on modifie le modèle... 
   charger(); // on met à jour l'affichage
```
}<br>}

#### Présentateur

```
public class PersonnesPresentateur {
```

```
/** 
* Met à jour la personne courante.
 */
public void valider() { 
    // récupération des données depuis la vue
 String pr= vue.getPrenomField().getText() 
String n= vue.getNomField().getText(),
Personne ancien = modele.getPersonne(); 
 Personne nouveau = 
   new Personne(ancien.getId(), n, pr); 
    // modification des données dans le modèle
 modele.mettreAJour(nouveau); 
    // mise à jour de la vue
charger(); }
```
}

........

# MVC «pur»

- Toute modification du modèle déclenche un événement
- les champs du formulaire ont des modèles (de type Document) qui «écoutent» eux-même ces événements et se mettent à jour automatiquement
- Attention cependant : les données du formulaire ne sont pas toujours les données du modèle. Par exemple, tant que je n'ai pas validé ma saisie, les modifications ne sont pas prises en compte.

### Un peu plus de patterns

### pattern commande

- **Problème** : on veut représenter explicitement une action dans l'application, pour pouvoir la manipuler:
	- la lier à plusieurs composants graphiques
	- l'activer/la désactiver
	- pouvoir éventuellement gérer un historique des action (fonction undo/redo)

### Pattern Commande

- Solution : réifier l'action (de *res*, «chose» en latin).
- En clair: représenter l'action par un objet.
- Deux principales variantes:
	- on représente une action avec ses données contextuelles associées (fonction undo) : chaque exécution de l'action crée une instance.
	- on représente l'action «en général» (menu, etc...) : l'action est représentée par un seul objet. Cas de l'interface Action.

### L'interface Action et la classe AbstractAction

- Une action est un actionlistener qui a de l'ambition :
- elle peut être activée/désactivée (isEnabled; setEnabled)
- elle a des propriétés (par exemple pour lui ajouter des raccourcis, des icônes, des toolstips)
- On utilise généralement AbstractAction pour travailler.

### AbstractAction

- Constructeurs:
	- AbstractAction()
	- AbstractAction(String name)
	- AbstractAction(String name, Icon icon)
- permet de dire quelle texte/icône seront attachés aux menus, boutons... qui utilisent l'action.

#### Utilisation

w  $\nabla_{AB}$  actionDemo  $\nabla \prod_{i=1}^n$  action  $\blacktriangleright$   $\Box$  AjouterAction.java  $\blacktriangleright$  PrecedentAction.java  $\blacktriangleright$  SuivantAction.java  $\blacktriangleright$  J) JPersonneFormulaire.java  $\blacktriangleright$   $\boxed{\int}$  Personne.java  $\blacktriangleright$  J Personnes Application. java  $\triangleright$   $\boxed{\cdot}$  PersonnesFacade.java  $\blacktriangleright$  PersonnesPresentateur.java

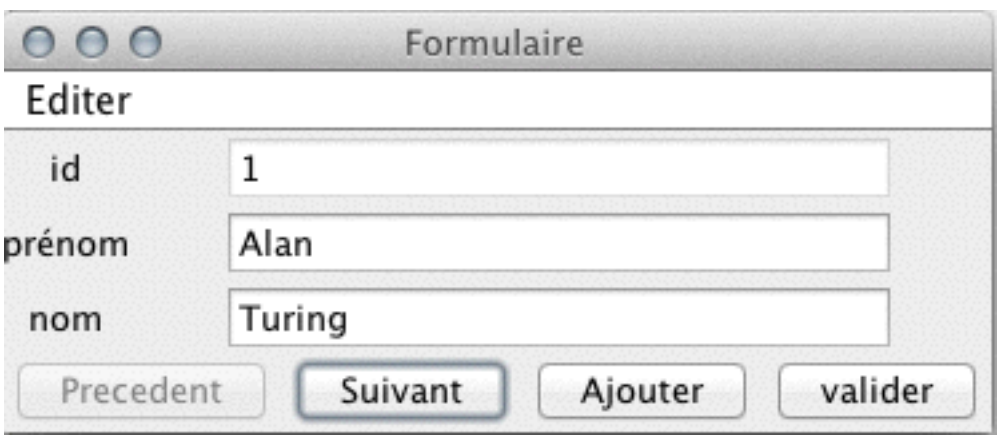

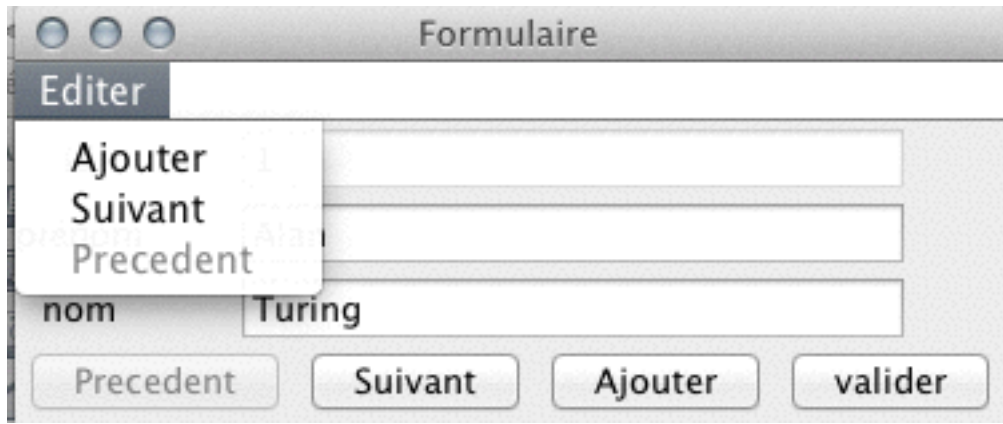

#### Actions...

```
@SuppressWarnings("serial") 
public class AjouterAction extends AbstractAction { 
  public static final String ID = "AJOUTER"; 
   PersonnesPresentateur presentateur;
```

```
public AjouterAction(PersonnesPresentateur presentateur) { 
    // Label de l'action (boutons, menus...) 
 super("Ajouter"); 
 this.presentateur= presentateur; 
    // Propriété : raccourci clavier. 
 putValue(ACCELERATOR_KEY, KeyStroke.getKeyStroke("control a")); 
 }
```

```
 @Override 
 public void actionPerformed(ActionEvent ev) { 
   presentateur.ajouter(); 
 }
```
}

```
23
public class PersonnesPresentateur { 
  private JPersonneFormulaire vue; 
  private PersonnesFacade modele; 
  private HashMap<String, Action> actMap = 
                                    new HashMap<String, Action>(); 
  public PersonnesPresentateur(JPersonneFormulaire vue, 
                                 PersonnesFacade modele) { 
  this. vue = vue;
   this.modele = modele; 
   creerActions(); activer(); charger(); 
  }
  private void creerActions() { 
   actMap.put(AjouterAction.ID, new AjouterAction(this)); 
   actMap.put(SuivantAction.ID, new SuivantAction(this)); 
   actMap.put(PrecedentAction.ID, new PrecedentAction(this)); 
  ... 
 } 
  private void activer() { 
     vue.getAjouterButton().setAction(actMap.get(AjouterAction.ID)); 
vue.getPrecedentButton().setAction(actMap.get(PrecedentAction.ID)); 
     vue.getSuivantButton().setAction(actMap.get(SuivantAction.ID)); 
 ... 
                                                   Actions
```
}<br>}

#### Actions

```
public class PersonnesPresentateur { 
 private JPersonneFormulaire vue; 
  private PersonnesFacade modele; 
  private HashMap<String, Action> actMap = 
                                     new HashMap<String, Action>(); 
  ....
  /** 
   * Charge la personne "courante". 
  \ast/public void charger() { 
  Personne p = modele.getPersonne();
   vue.getIdField().setText("" + p.getId()); 
   vue.getNomField().setText(p.getNom()); 
   vue.getPrenomField().setText(p.getPrenom()); 
   mettreAjourActions(); 
   } 
  private void mettreAjourActions() {
```
 actMap.get(SuivantAction.ID).**setEnabled**(modele.aSuivant()); actMap.get(PrecedentAction.ID).**setEnabled**(modele.aPrecedent());

```
Actions
public class PersonnesApplication { 
 private PersonnesFacade modele; 
 private JPersonneFormulaire vue; 
  private PersonnesPresentateur presentateur; 
  private JFrame frame; 
  public PersonnesApplication() { 
  .... 
   frame= new JFrame("Formulaire"); 
   frame.add(vue.getPanel()); 
   creerMenu();
```

```
menus)
 frame.pack(); 
frame.setVisible(true);
frame.setDefaultCloseOperation(JFrame.EXIT ON CLOSE);
 }
```
*(et* 

```
private void creerMenu() { 
 JMenuBar menuBar= new JMenuBar(); 
 JMenu menu= new JMenu("Editer"); 
 menu.add(presentateur.getAction(AjouterAction.ID)); 
 menu.add(presentateur.getAction(SuivantAction.ID)); 
 menu.add(presentateur.getAction(PrecedentAction.ID));
```

```
 menuBar.add(menu); 
 frame.setJMenuBar(menuBar); 
}<br>}
```
### Actions (et menus)

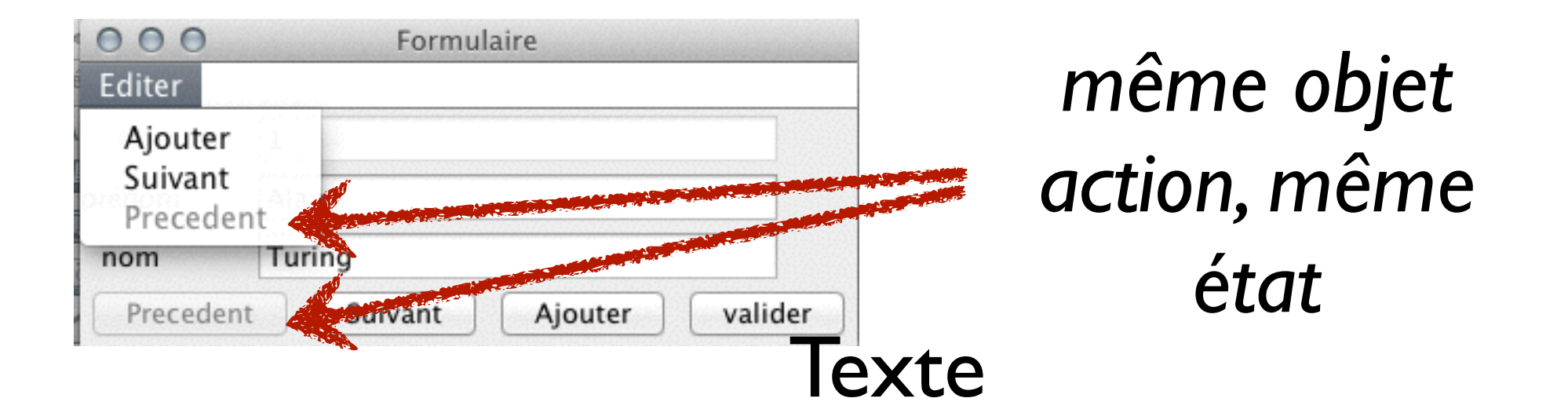

### Pattern commande et gestion de la fonction undo

- Idée : on stocke dans une commande les informations nécessaires pour l'annuler
- Exemple: une commande qui supprime du texte va stocker le texte supprimé et sa position
- pour annuler la commande, il suffira de remettre le texte en question

### Pattern commande

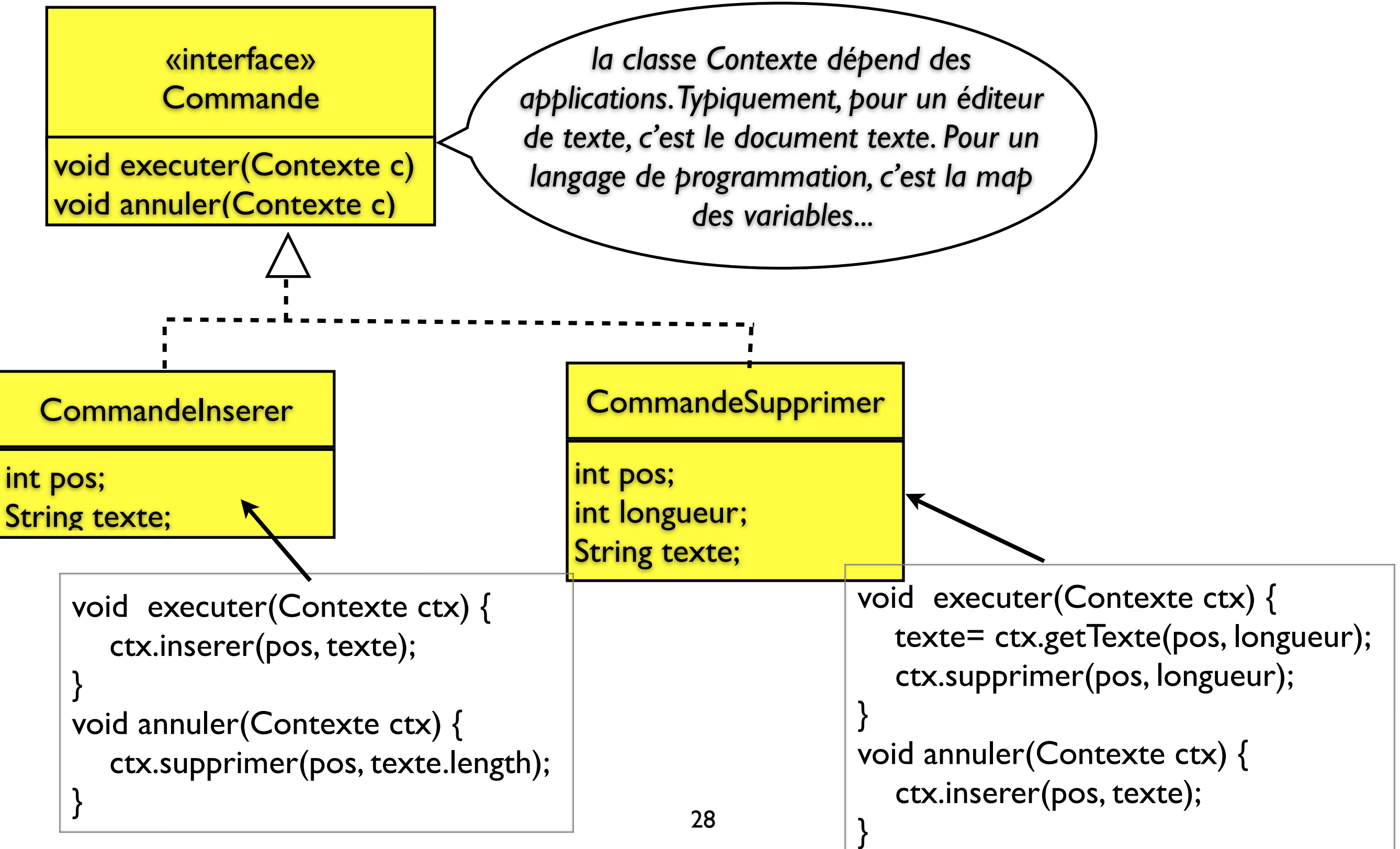